# 医学中央雑誌Web版 グループ設定依頼書

申込日 20 年 月 日

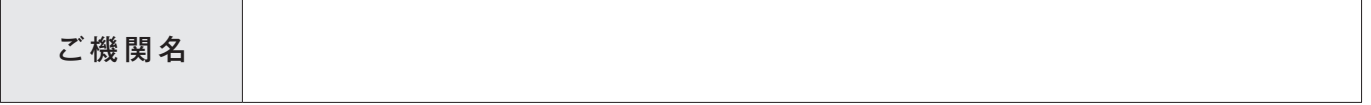

- • 契約サイトをキャンパスや部署単位でグループに分けることで、キャンパスごとに管理者設定を設定したり、 部署ごとのアクセス状況を把握することが可能となります。
- • 併せてグループごとにアクセス数の上限を設定することで、アクセス数を割り振ることも可能です。
- グループ分けは、IP アドレスまたはユーザー ID/ パスワードにより行います。
- • IP アドレス認証でグループ設定をするには、グループごとに IP アドレスを特定できる必要があります。

詳細はこちらをご参照ください:http://www.jamas.or.jp/service/ichu/authentication.html

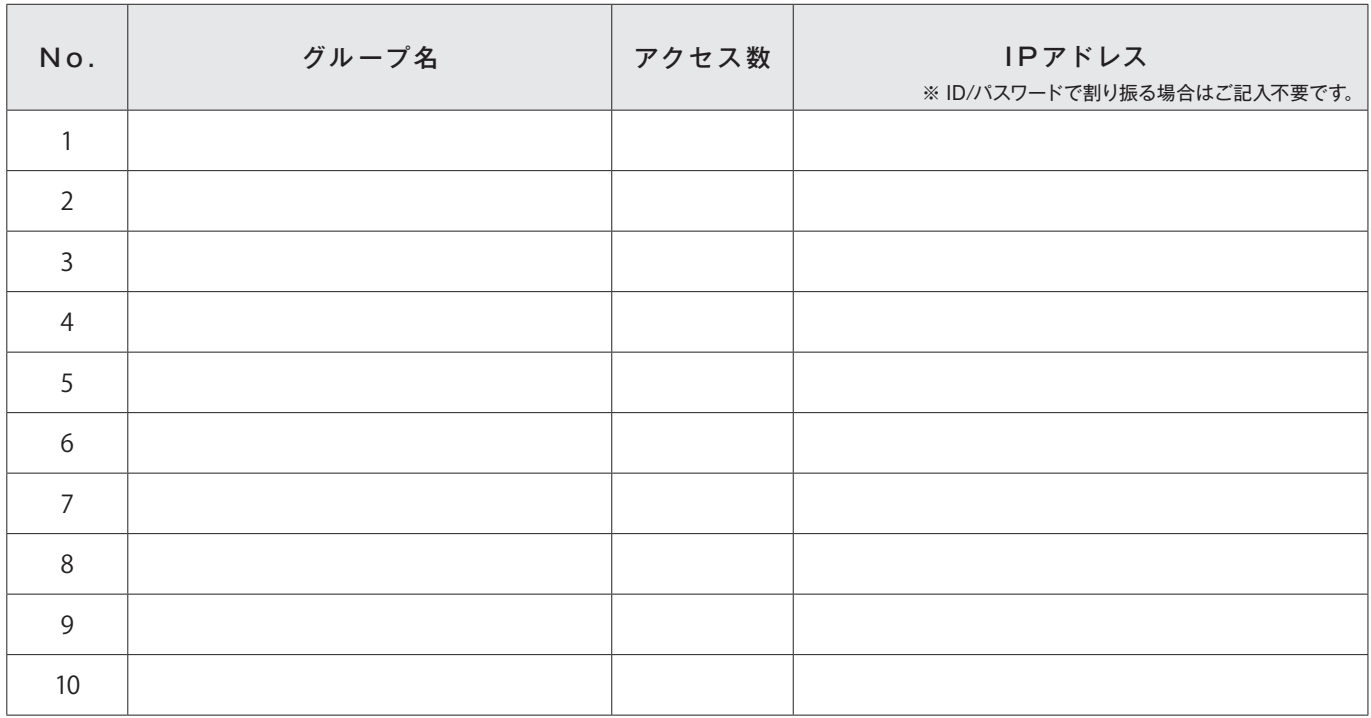

◎ ご利用例 ID/パスワード認証の場合 ◎ ◎ ○ ○ ○ ○ つ利用例 IPアドレス認証の場合

# **ご利用条件:**

- 1. 同時アクセス数 2 で契約
- 2. 固定の IP アドレスを持っていない
- 3. 図書室と研究室 A で個別に管理者設定を反映
- 4. 図書室と研究室 A でアクセス数を1ずつ確保

# **認証方法:**

- • ユーザー ID/ パスワード認証を選択
- • ユーザー ID/ パスワードを 2 組発行

# **グループの設定:**

- • 図書室と研究室 A でグループを設定し、2 組のユーザー ID/ パスワードを割り当てる。
- • 各 ID/ パスワードのアクセス数上限をいずれも 1 に設定する。

# **ご記入例:**

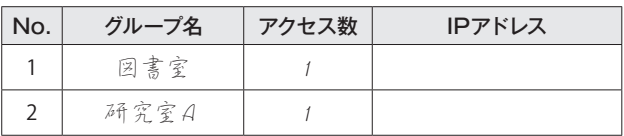

### **ご利用条件:**

- 1. 同時アクセス数 8 で契約
- 2. 固定の IP アドレスを持っている
- 3. 部署ごとに IP アドレスの区別が可能なため、3 つの部署で 個別に管理者設定を反映したい
- 4. 各部署でアクセス数の上限を設定

## **認証方法:**

• IP アドレス認証を選択

### **グループの設定:**

• 部署 A ~ C でグループを設定し、それぞれにアクセス数を「4」 「2」「2」と割り振る。

# **ご記入例:**

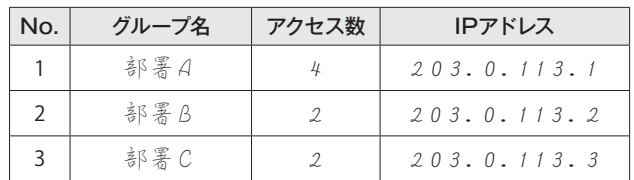